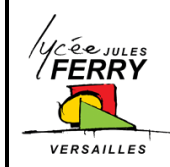

**Onshape : Création de compte étudiant**

**Conception Assistée par Ordinateur** Ressource

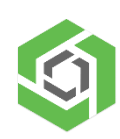

Onshape est une plateforme de développement de produits réunissant CAO, gestion de données, outils de collaboration et analyses en temps réel.

La gestion en mode SaaS (Software as a Service) ou logiciel en tant que service est un concept reposant sur le cloud. Il s'agit tout simplement de s'abonner à des logiciels sous forme de services délivrés via internet plutôt que de les installer sur les serveurs de l'entreprise ou des établissements scolaires.

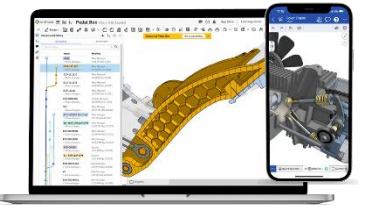

Ce logiciel est gratuit pour les étudiants pendant la durée de leur formation.

- 1. Vous devez vous créer un compte à l'adresse suivante : <https://www.onshape.com/en/education/sign-up>
- 2. Compléter le formulaire suivant puis cliquer sur « Create edu account »

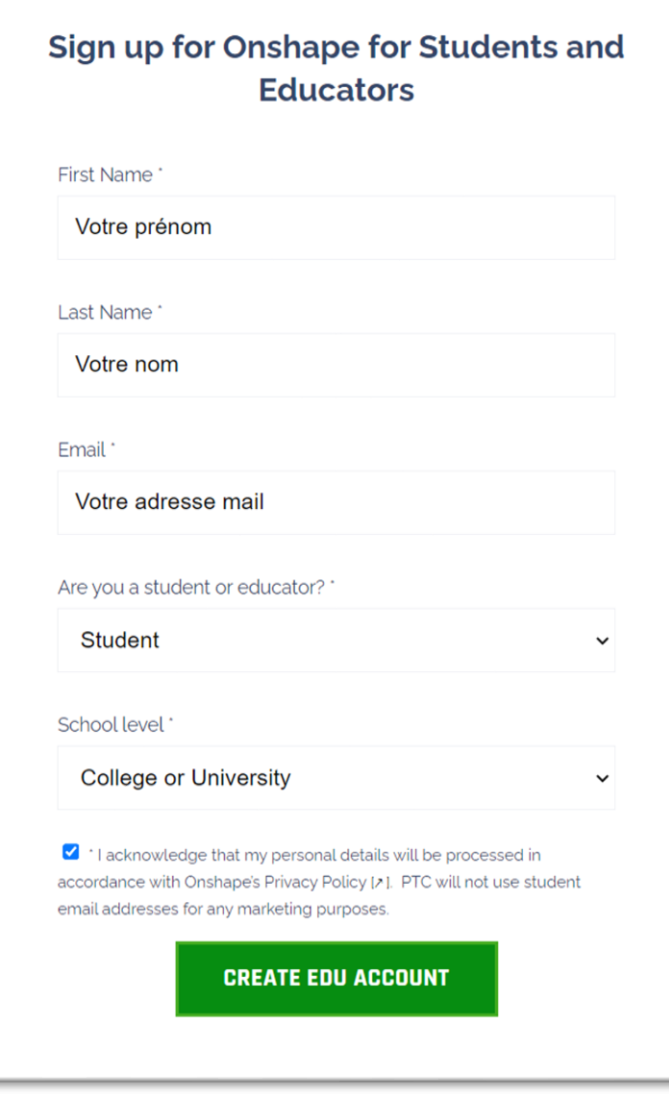

3. Compléter le formulaire suivant puis cliquer sur « Create account »

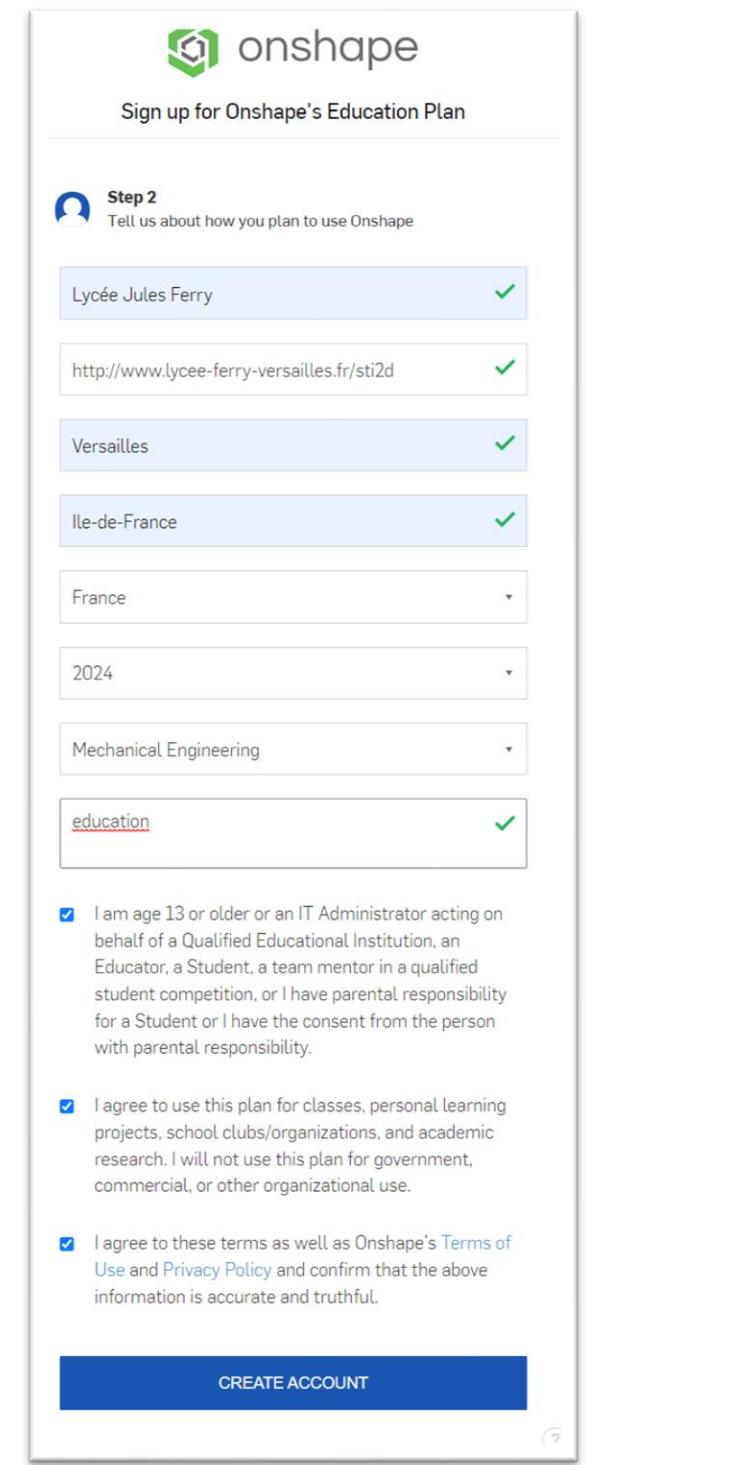

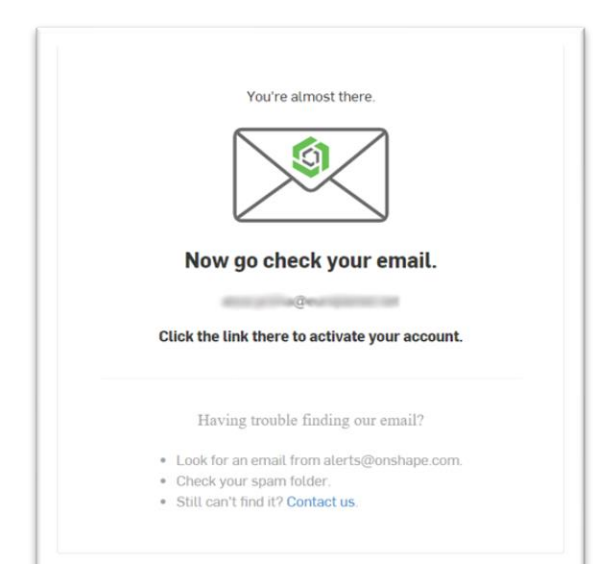

4. Cliquer sur le lien envoyé par mail pour activer votre compte.

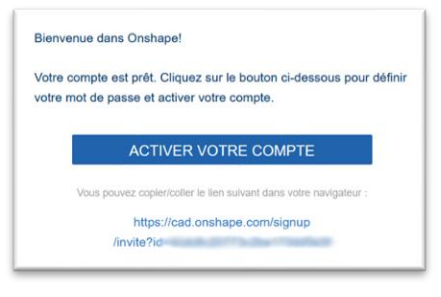

5. Choisissez judicieusement votre mot de passe pour ne pas l'oublier.

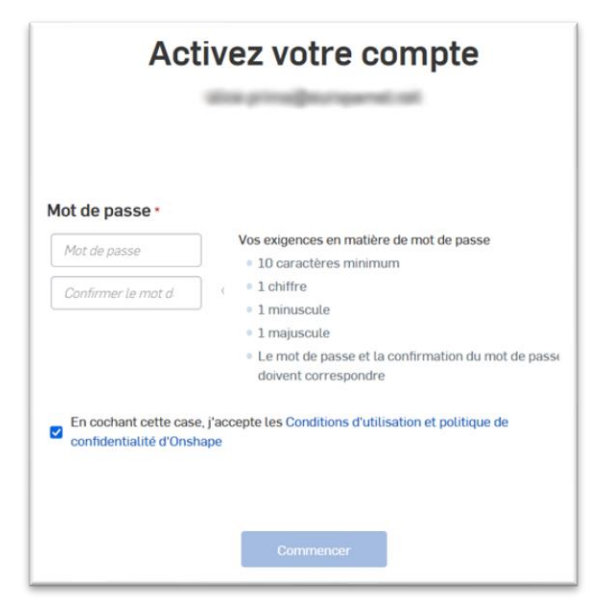

6. Définissez vos unités par défaut, comme ci-dessous.

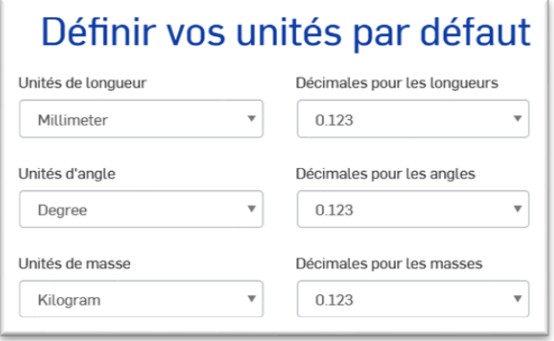

7. Définissez les actions commandées par la souris.

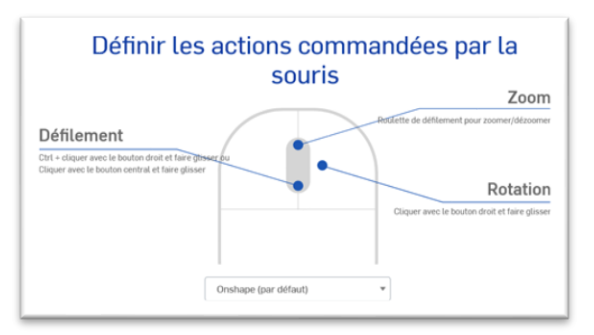

8. Validez les étapes suivantes jusqu'à arriver à la fenêtre suivante.

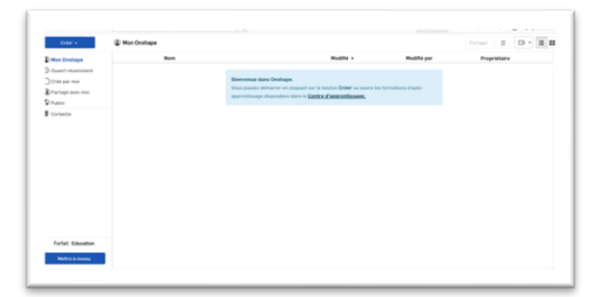